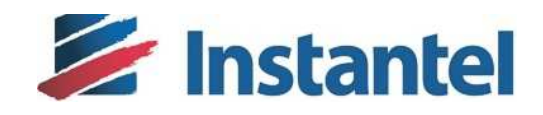

# **Blastware® Release Notes**

## **Blastware 10.74 Release Notes**

## **Contents**

The Blastware Release Notes document has been organized with the following sections

- 1. Version Control
- 2. Change Description
- 3. Blastware Installation

© 2015 Xmark Corporation. Instantel, the Instantel logo, Auto Call Home, Blastware, Blastmate, Histogram Combo, InstaLink, Micromate, Minimate, Minimate Plus, Minimate Pro4, and Minimate Pro6 are trademarks of Stanley Black & Decker, Inc., or its affiliates.

## Version Control

Blastware Release 10.74 delivers support for the Micromate Sound Level Microphone sensor.

The following versions of firmware are delivered with Blastware 10.74:

**\*\* Newer versions of firmware may have been released since the release of Blastware 10.74. It is highly recommended to download and install the latest releases of firmware from the Instantel website www.Instantel.com prior to upgrading the firmware on any unit.** 

**Micromate**: **10.77** *NEW* **Minimate Pro H3 model (Series IV)**: **10.73 Minimate Pro G4 model (Series IV)**: **10.72 Minimate Plus and Blastmate III (Series III)**: **8.17 Minimate Blaster (Series III): 1.1 Minimate (Series II): 2.61 Blastmate II (Series II): 5.52** 

## Change Description

The following changes were delivered as part of the Blastware 10.74 update.

- The Blastware software introduces support for the Micromate Sound Level Microphone configuration and production of event data containing sound readings. The associated data can be viewed in the Event Manager as well as in generated event reports.
	- o Micromate firmware MM 10.77 is also required to fully support the SLM solution.
	- o Micromate units with serial number UM8000 and above are equipped with the hardware to support the Sound Level Microphone. Units below serial number UM8000 can be sent to Instantel to have a hardware modification applied which enables support for the Sound Level Microphone. Please reference "*ECO 36274*" when creating an RMA.
	- o The Sound Level Microphone monitors within 3 decibel ranges; Low (33 to 60/70 dB), Mid (60/70 dB to 90/110dB) and High (90/110 dB to 140 dB). There is a known issue where, if more than one range transition occurs within a 500 millisecond period, only the final transition will be in the data at the start of the next 500 millisecond period. If the issue should occur, the reported data may show a jump from one range transition to the next at the start of the following 500 millisecond period.
- Corrected an issue, introduced in Blastware 10.72.1, where Auto Call Home auto-generated event reports would not show the correct number of significant digits for Linear Microphone readings presented in dB.

### **If you have additional questions, please do not hesitate to contact Instantel Technical Support for further information.**

2

## Blastware Installation

The following instructions outline the steps required to install the Blastware 10.74 update.

### **Prerequisites**:

- **Administrator rights are required** on the PC to perform the installation of Blastware.
- The installation process will install a signed USB driver compatible with the Micromate vibration monitor.
- Please review the *Instantel License Agreement* presented during the installation process. This software version includes support for all **Instantel® Series II, Series III, Series IV** and **Micromate**  vibration and overpressure monitors.

#### **Installation Notes**:

- On some Windows operating systems a warning message may appear, during the installation of the Micromate Com Port driver, stating that the driver has not passed Windows logo testing. The USB driver **does not** affect the operation of the software and is safe to continue with the installation.
- On some Windows operating systems, a system file named usbser.sys may already be installed causing another warning to appear stating **"***Error 1931. The Windows Installer service cannot update the system file C:\WINDOWS\system32\...\usbser.sys because the file is protected by Windows. You may need to update your operating system for this program to work correctly."* Proceeding with the installation **will not** cause any harm, click OK to continue the installation.

#### **Instructions:**

• Please refer to the **Blastware Operator Manual** (part no. 714U0301) "Section 1.5 Installing Blastware on Your Computer" to complete the Blastware Installation.

### **Post Installation**:

• Launch Blastware and confirm the version of Blastware is 10.74 under the *Help -> About Blastware* menu.

**If you have additional questions, please do not hesitate to contact Instantel Technical Support for further information.**